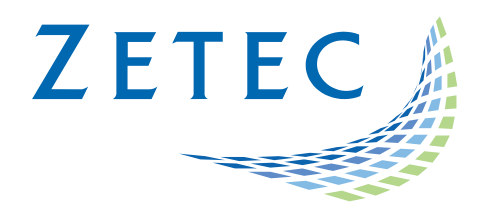

# ULTRAVISION 3.8R16

# Limitations and Remaining Anomalies

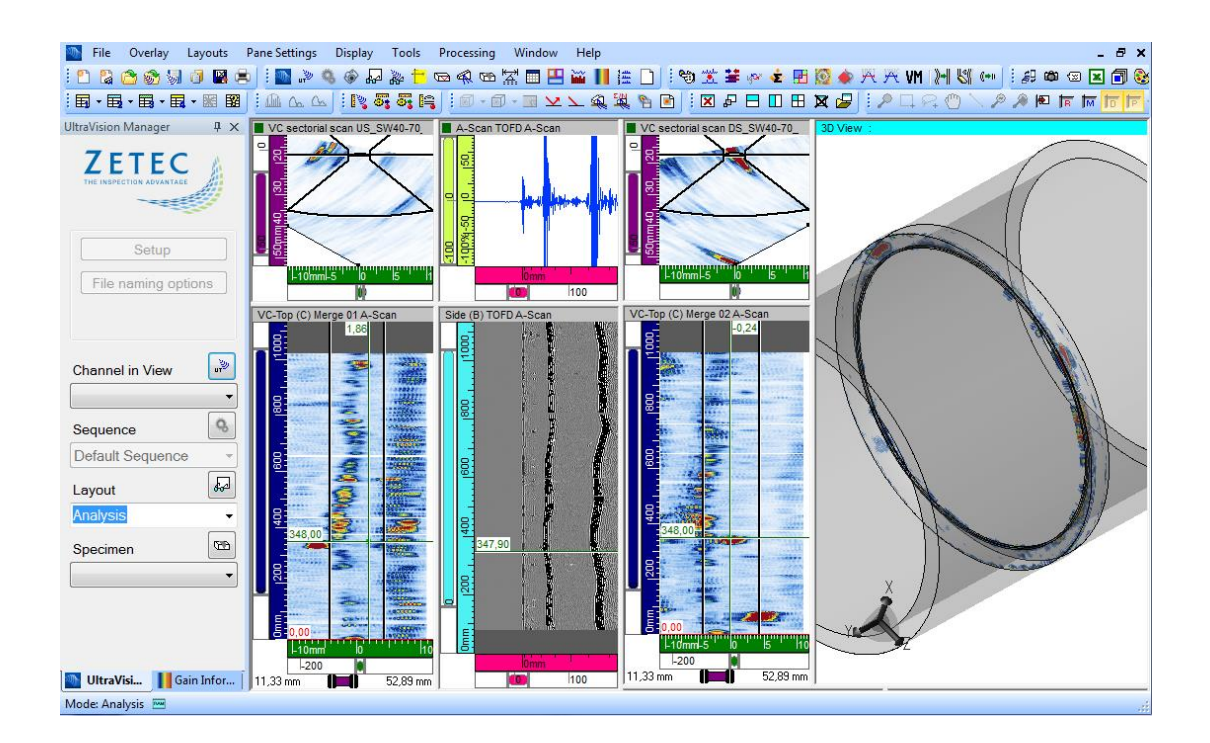

UltraVision, a complete UT and Phased Array inspection package!

www.zetec.com

## <span id="page-1-0"></span>**Table of Contents**

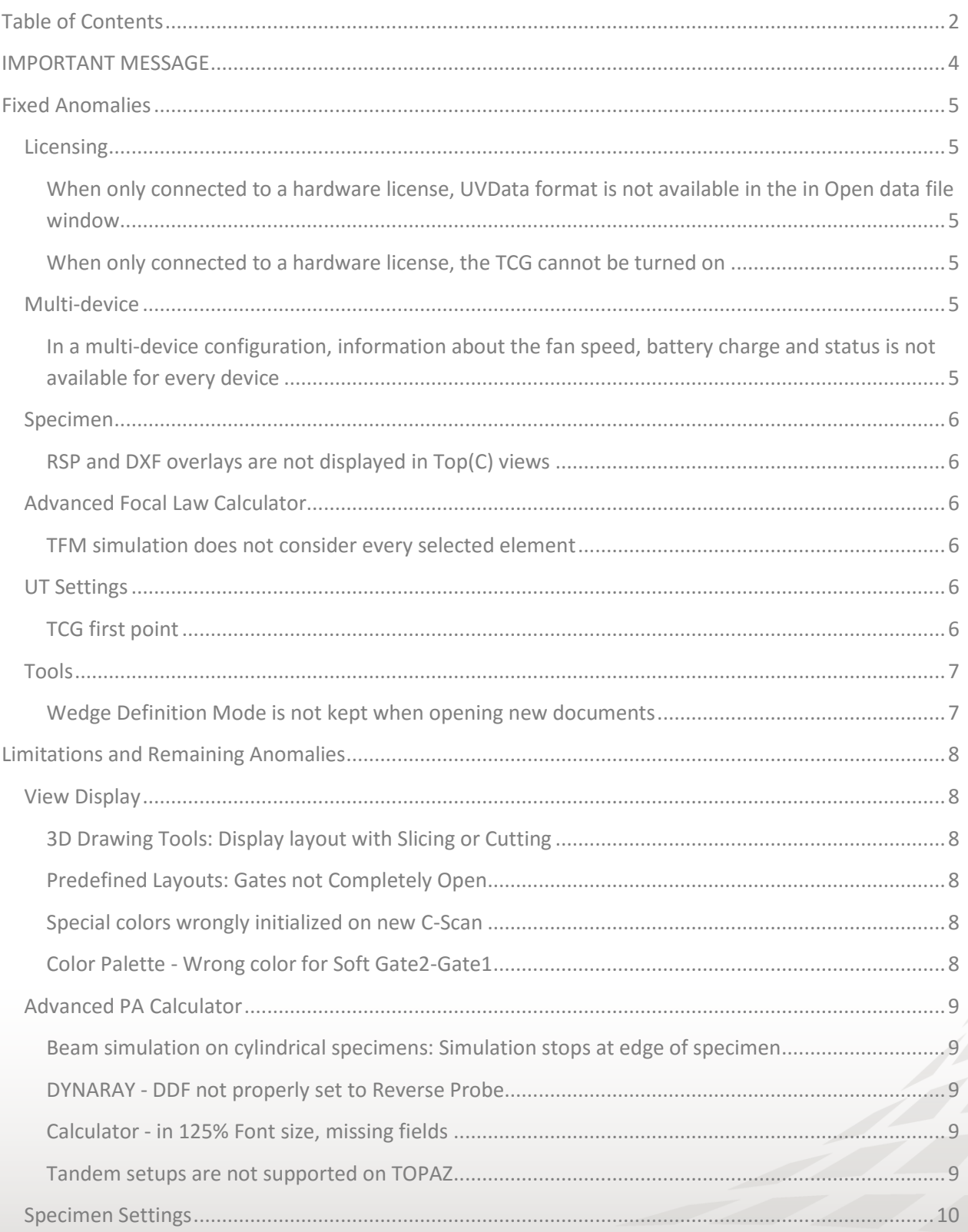

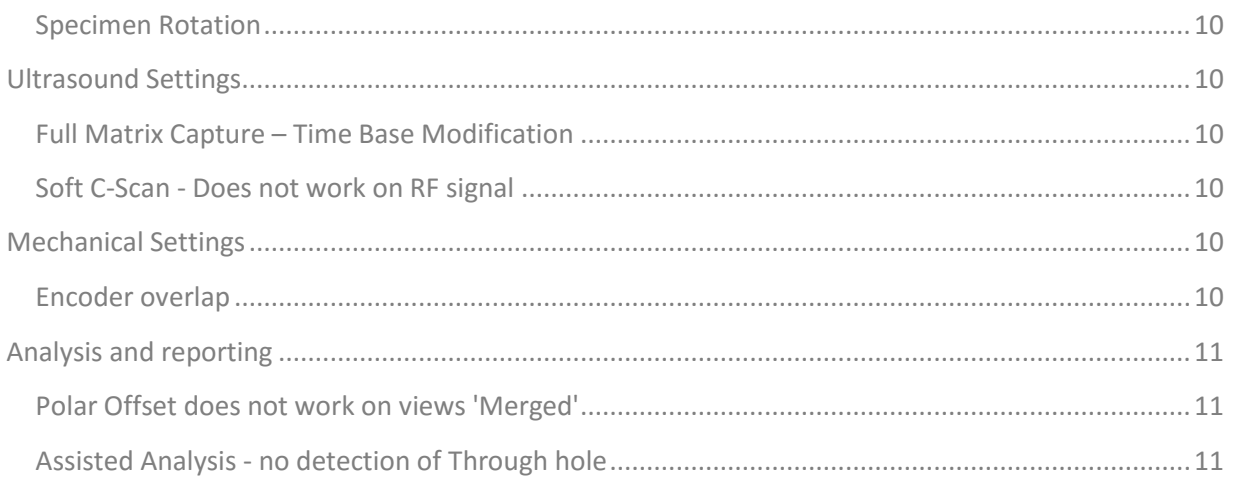

## <span id="page-3-0"></span>IMPORTANT MESSAGE

UltraVision® Classic 3.8R16 is the latest UltraVision release in UltraVision Classic software. This new version incorporates a series of new features and improvements as described in the Product Bulletin document.

Zetec is committed to the highest levels of product quality. Some limitations and remaining anomalies were detected during the validation campaign and are listed in this document.

If using UltraVision Classic 3.8R16 you detect any other limitations or remaining anomalies not included in this document, please contact us at the address: **Support-UTProducts@zetec.com**. Detailed information about the problem will help our software team to expedite the correction process.

## <span id="page-4-0"></span>Fixed Anomalies

#### <span id="page-4-1"></span>**Licensing**

### <span id="page-4-2"></span>When only connected to a hardware license, UVData format is not available in the in Open data file window

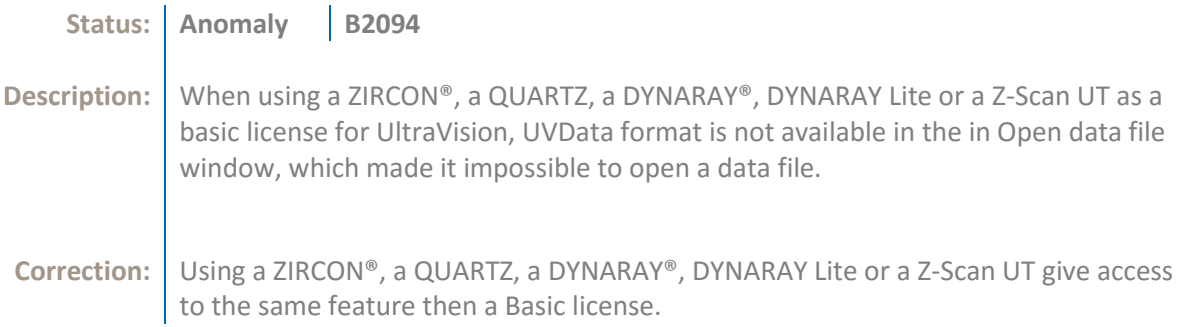

#### <span id="page-4-3"></span>When only connected to a hardware license, the TCG cannot be turned on

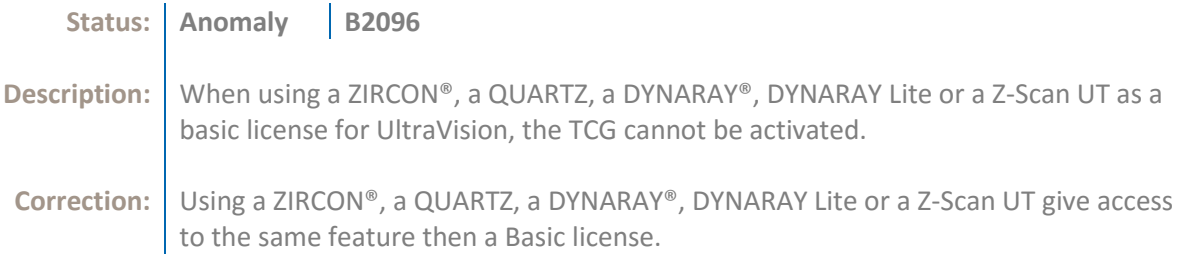

#### <span id="page-4-4"></span>**Multi-device**

<span id="page-4-5"></span>In a multi-device configuration, information about the fan speed, battery charge and status is not available for every device

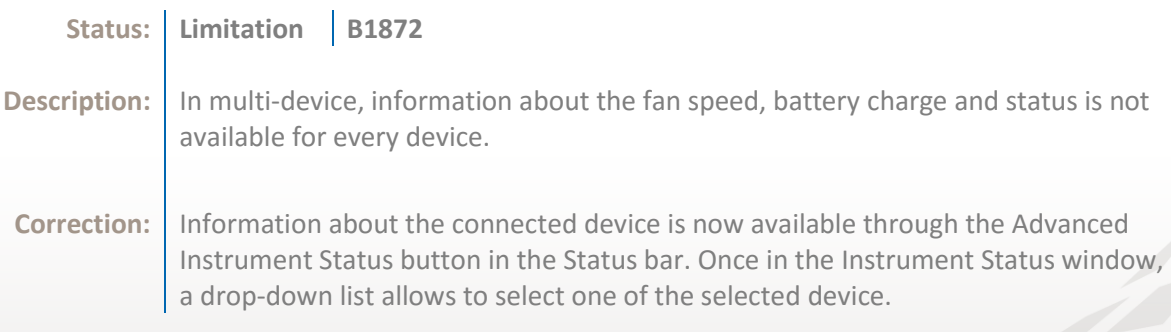

#### <span id="page-5-0"></span>**Specimen**

#### <span id="page-5-1"></span>RSP and DXF overlays are not displayed in Top(C) views

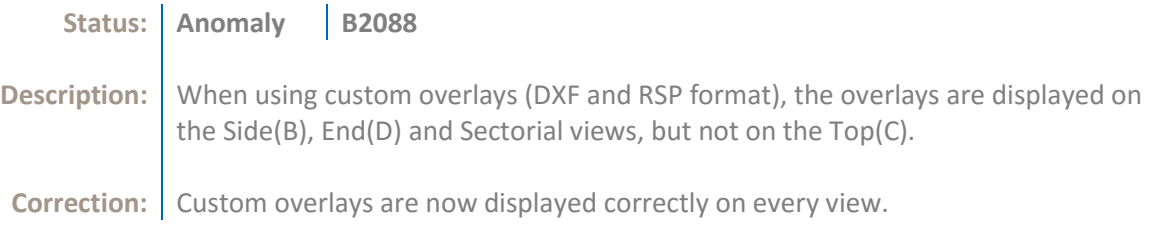

## <span id="page-5-2"></span>**Advanced Focal Law Calculator**

#### <span id="page-5-3"></span>TFM simulation does not consider every selected element

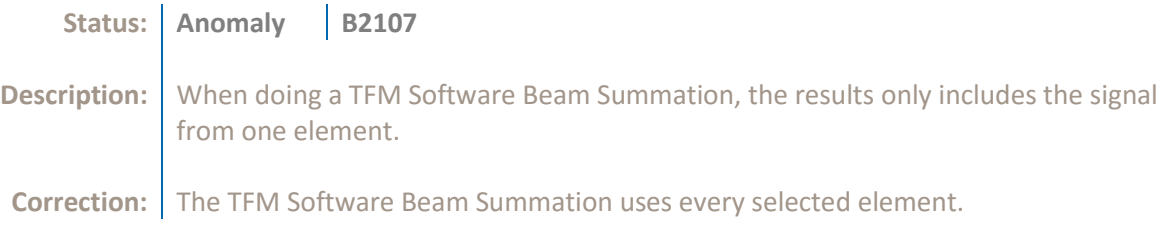

#### <span id="page-5-4"></span>**UT Settings**

#### <span id="page-5-5"></span>TCG first point

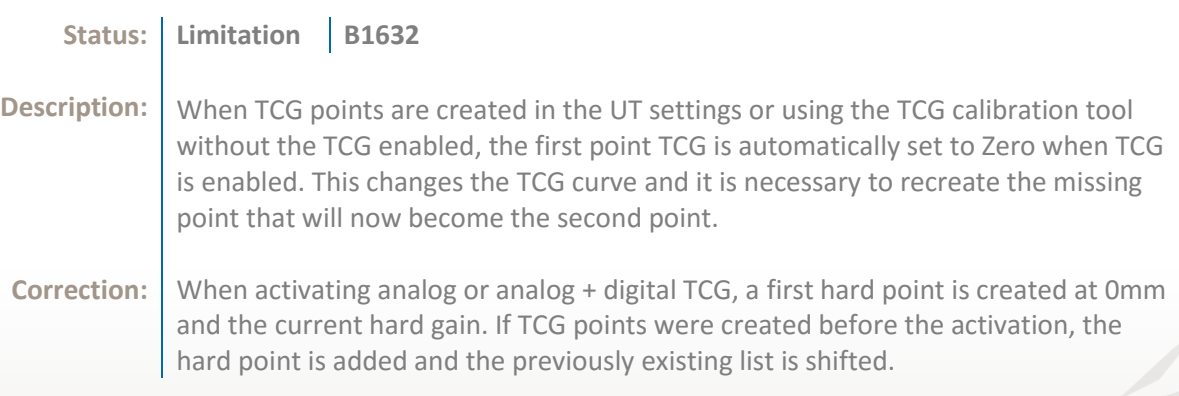

## <span id="page-6-0"></span>**Tools**

## <span id="page-6-1"></span>Wedge Definition Mode is not kept when opening new documents

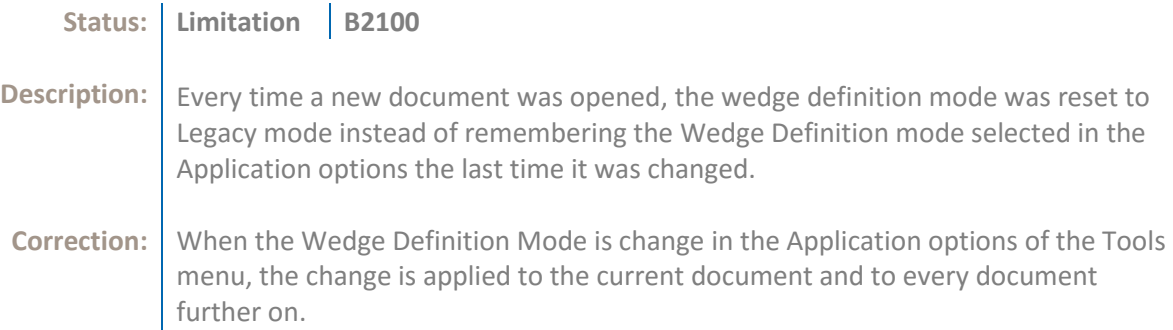

## <span id="page-7-0"></span>Limitations and Remaining Anomalies

#### <span id="page-7-1"></span>**View Display**

#### <span id="page-7-2"></span>3D Drawing Tools: Display layout with Slicing or Cutting

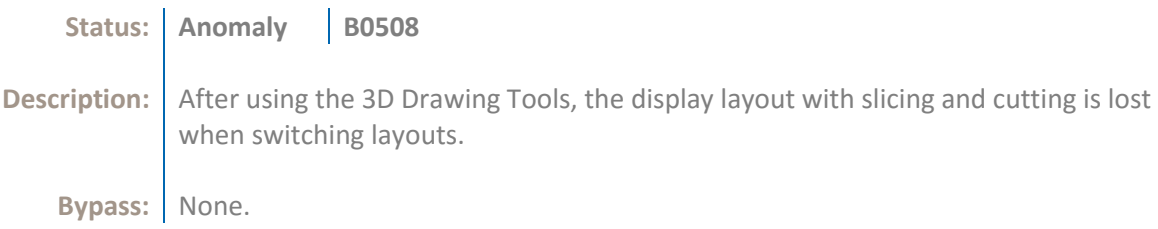

#### <span id="page-7-3"></span>Predefined Layouts: Gates not Completely Open

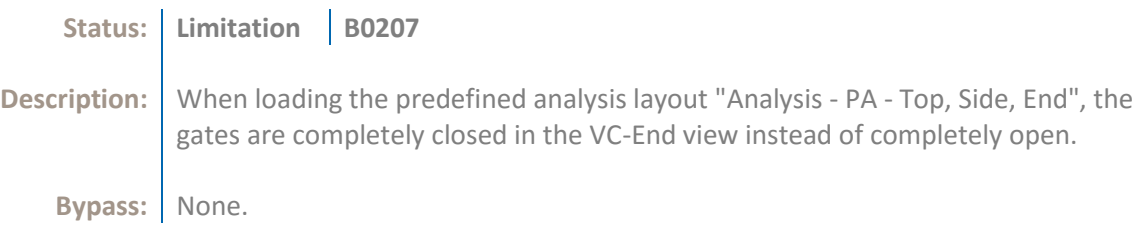

#### <span id="page-7-4"></span>Special colors wrongly initialized on new C-Scan

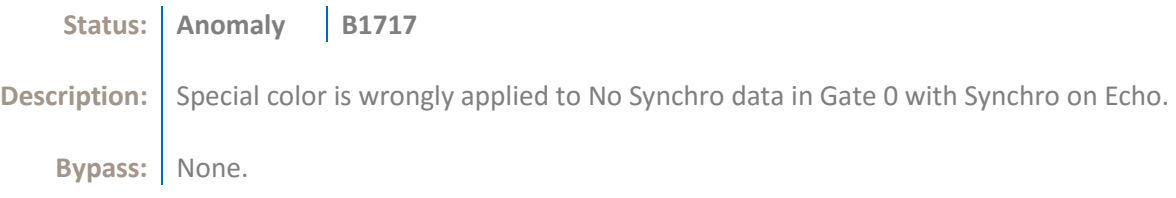

#### <span id="page-7-5"></span>Color Palette - Wrong color for Soft Gate2-Gate1

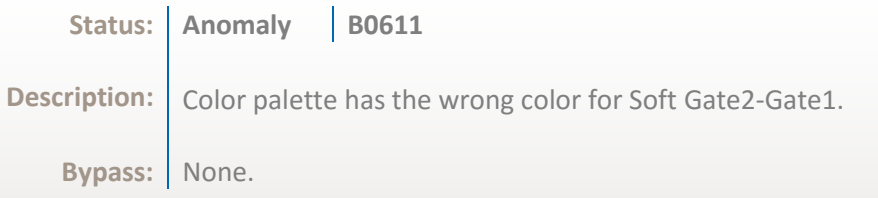

#### <span id="page-8-0"></span>**Advanced PA Calculator**

#### <span id="page-8-1"></span>Beam simulation on cylindrical specimens: Simulation stops at edge of specimen

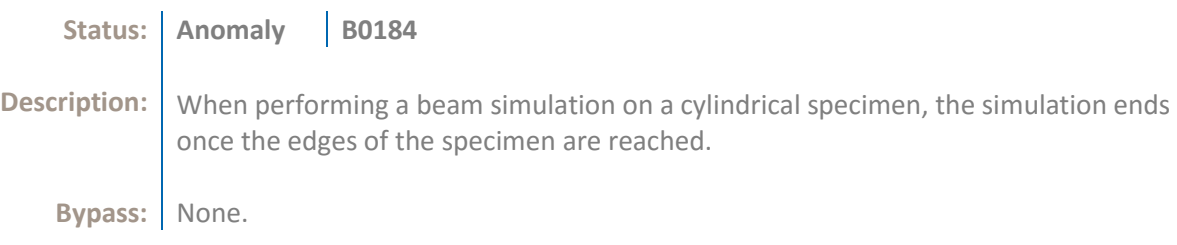

#### <span id="page-8-2"></span>DYNARAY - DDF not properly set to Reverse Probe

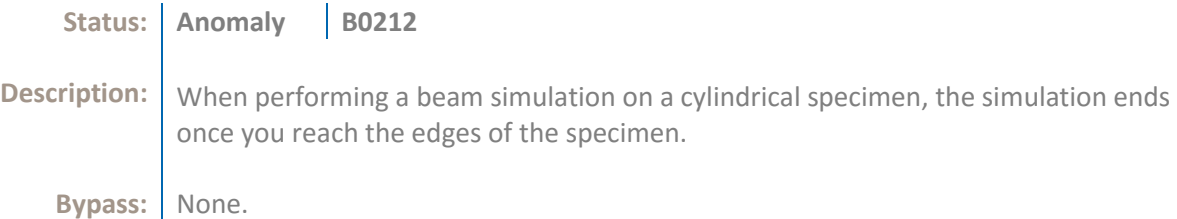

#### <span id="page-8-3"></span>Calculator - in 125% Font size, missing fields

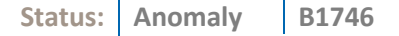

**Description:** The fields Transmitter Wave and Receiver Wave, in the probe section are either partially or completely absent depending on the font size and language.

**Bypass:** Reduce font size to 100% in system settings.

#### <span id="page-8-4"></span>Tandem setups are not supported on TOPAZ

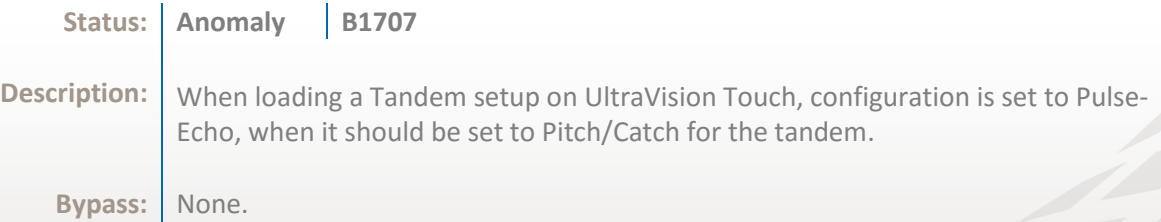

#### <span id="page-9-0"></span>**Specimen Settings**

#### <span id="page-9-1"></span>Specimen Rotation

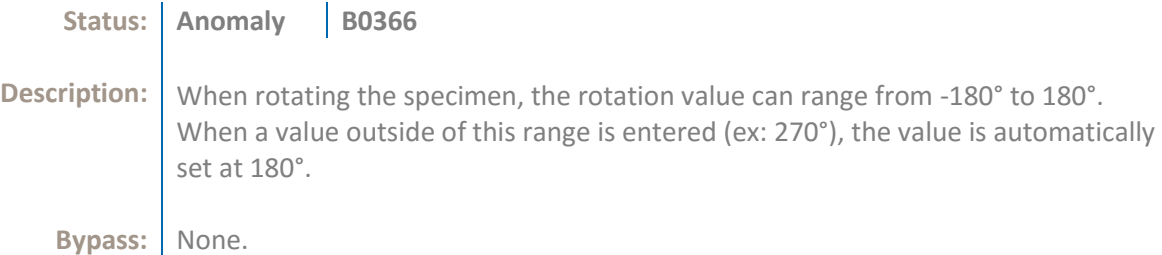

#### <span id="page-9-2"></span>**Ultrasound Settings**

#### <span id="page-9-3"></span>Full Matrix Capture – Time Base Modification

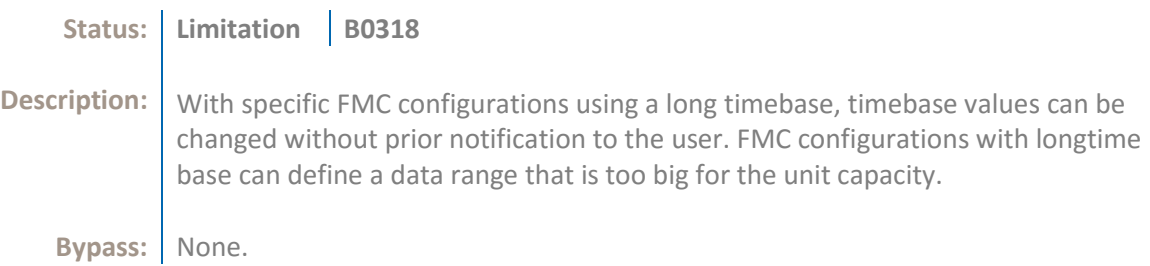

#### <span id="page-9-4"></span>Soft C-Scan - Does not work on RF signal

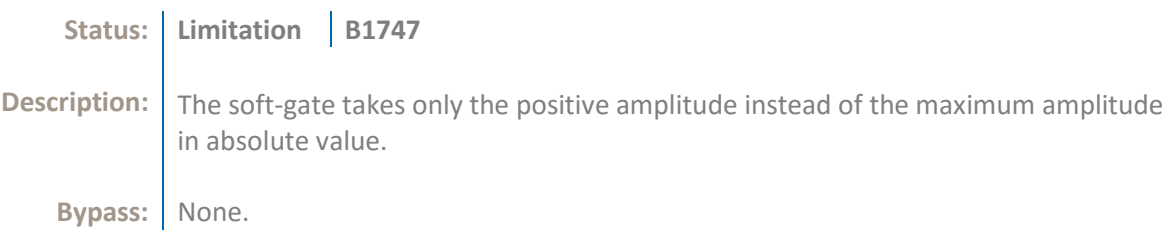

#### <span id="page-9-5"></span>**Mechanical Settings**

## <span id="page-9-6"></span>Encoder overlap

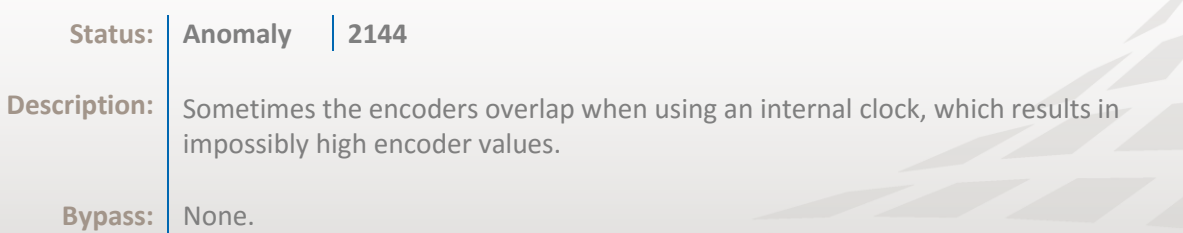

#### <span id="page-10-0"></span>**Analysis and reporting**

#### <span id="page-10-1"></span>Polar Offset does not work on views 'Merged'

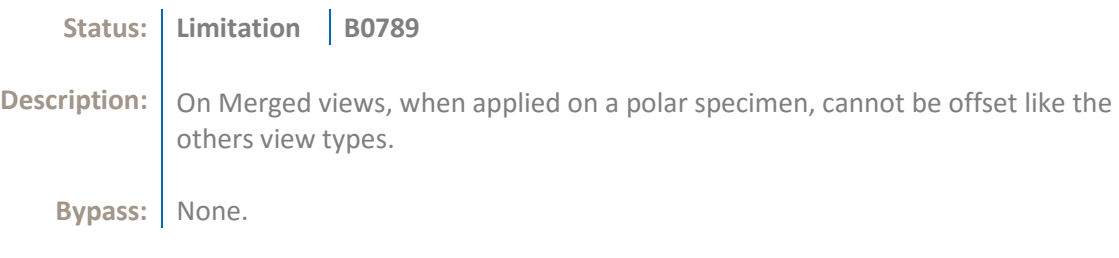

#### <span id="page-10-2"></span>Assisted Analysis - no detection of Through hole

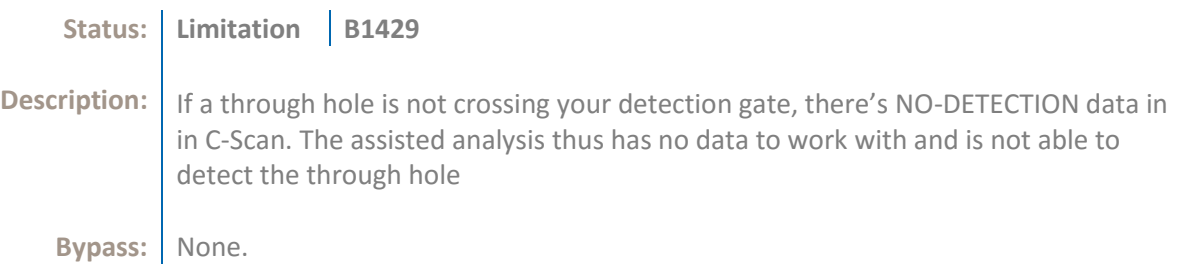

#### **Quality**

All work is done in accordance with ZETEC Quality standards program, which complies with 10CFR50 Appendix B, ISO 9001:2008 and ISO/IEC 17025:2005.

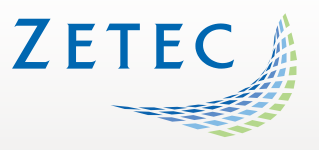

**Toll free: 800.643.1771 (USA)** 

[info@zetec.com](mailto:info@zetec.com)

**www.ZETEC.com**

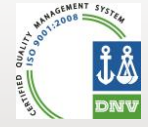